# **Shopware 6 - Aktualisierungslauf**

Über den Aktualisierungslauf übernehmen Sie Änderungen von Werten, z. B. Aktualisierungen bei den Stammartikeln, hinüber in den Plattform-Artikel.

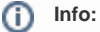

Der Aktualisierungslauf sollte regelmäßig durchgeführt werden, damit Sie immer die aktuellsten Werte in Ihren Shop übertragen. Der Aktualisierungslauf lässt sich auch über die Automatisierungsaufgeben von büro+ kontinuierlich ausführen.

#### Sie erreichen den Aktualisierungslauf über: **E-COMMERCE - SHOPWARE 6 - Register: SHOPWARE 6-ARTIKEL - Schaltfläche: WEITERE - BEREICHS-AKTIONEN**.

- Wählen Sie den Standard oder ein Schema und legen Sie fest, ob alle Datensätze oder nur der markierte Datensatz bearbeitet werden soll
- Grenzen Sie ggf. den Aktualisierungslauf ein
- Über Bereichsfilter kann die Auswahl zusätzlich eingegrenzt werden (rechte Maustaste Eintrag: NEU)

### Bereichsauswahl

#### **Bereich: Sortierung**

Über das Feld: "Sortierung" lässt sich die Bereichs-Aktion auf bestimmte Shopware-Shop-Artikel eingrenzen:

- Shopware-Shop-Artikel nach Übertragungsstatus
- Shopware-Shop-Artikel nach ID
- Shopware-Shop-Artikel nach Artikelnummer
- Shopware-Shop-Artikel nach Artikelnummer (numerisch)
- Shopware-Shop-Artikel nach Suchbegriff
- Shopware-Shop-Artikel nach Kurzbezeichnung
- Shopware-Shop-Artikel nach Beschreibung HTML-Vorlage
- Shopware-Shop-Artikel nach Plattform-Artikel-ID (mit Varianten)
- Shopware-Shop-Artikel nach Letzte Datensatzänderung

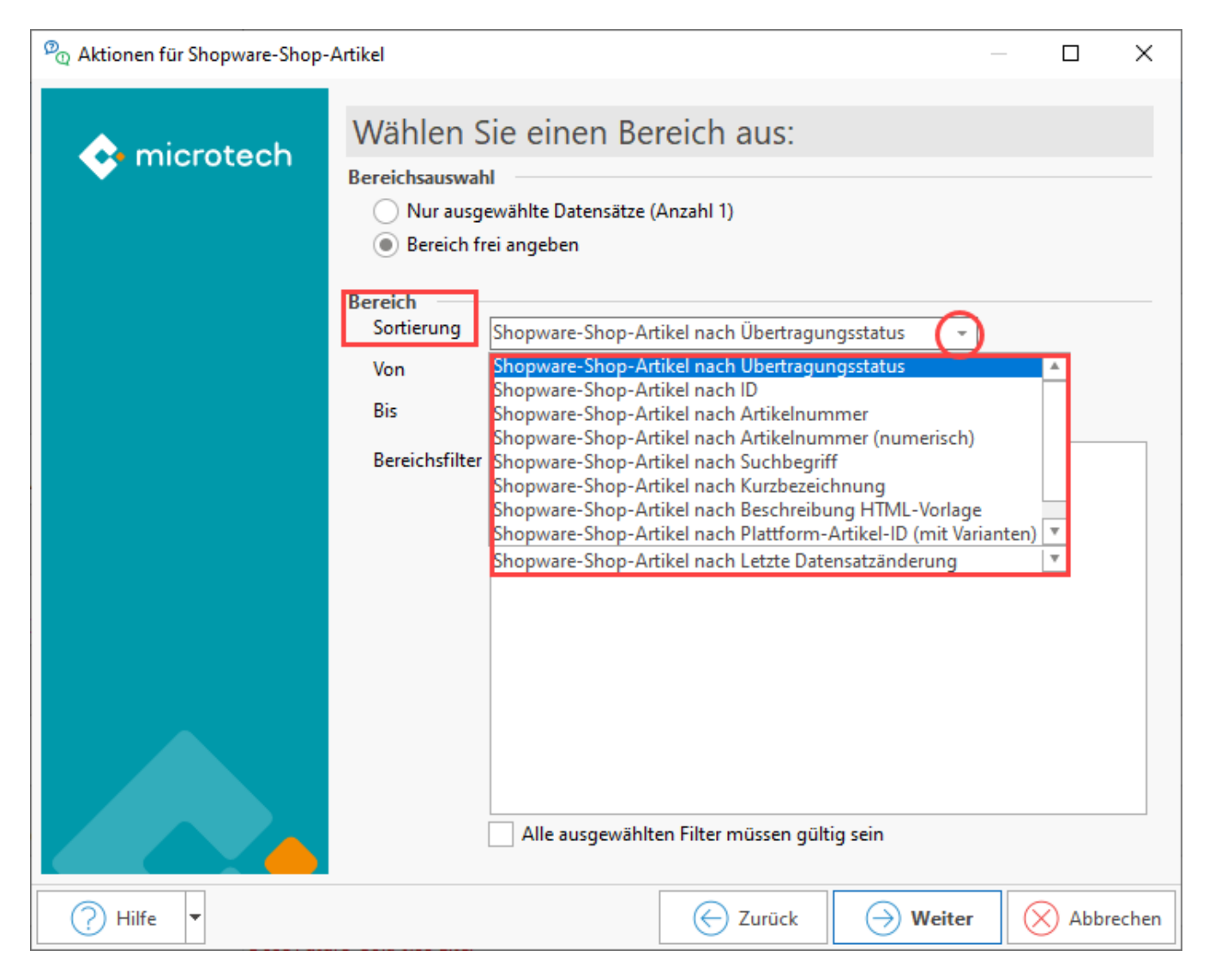

#### **Felder: VON / BIS**

#### **Bei Auswahl: Shopware-Shop-Artikel nach Übertragungsstatus**

Wurde im Bereich: "Sortierung" die Auswahl "Shopware-Shop-Artikel nach Übertragungsstatus" gewählt, kann eine weitere Einschränkung nach folgenden Kriterien erfolgen:

- Nur mit Datensatz vorgemerkt
- Nur mit Datensatz in Bearbeitung
- Nur mit Datensatz erfolgreich eingestellt
- Nur mit Datensatz in Plattform deaktiviert
- Nur mit Datensatz Einstellung fehlerhaft
- Nur mit Datensatz eingestellt, es liegen Hinweise bzw. Warnungen vor

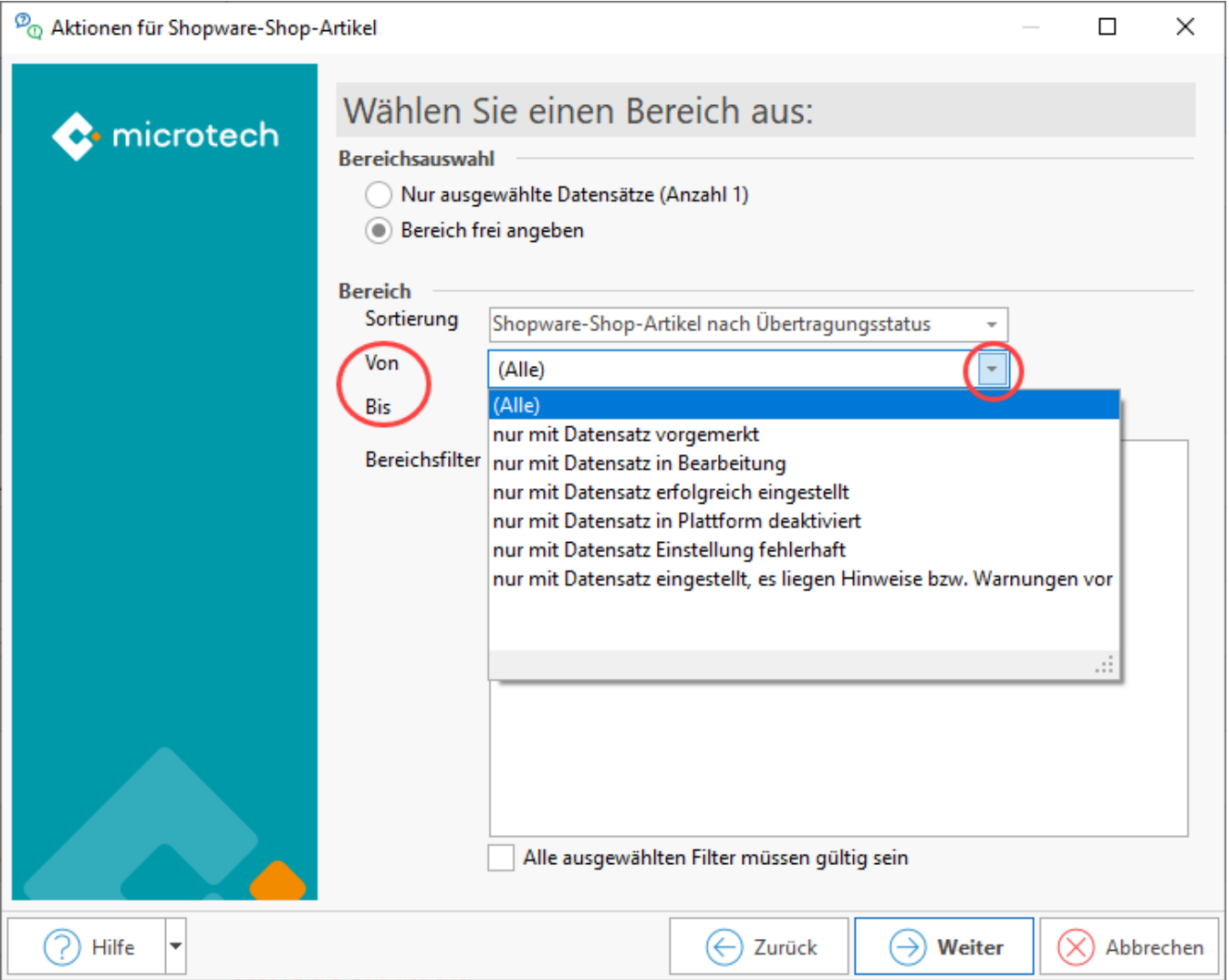

#### **Bei Eingrenzungen, die NICHT den Übertragungsstatus betreffen**

Alle anderen Eingrenzung in diesem Bereich, nehmen Sie über die Nummern- bzw. Datumsangaben vor.

Beispiel: Shopware-Shop-Artikel nach Artikelnummer

Über das Lupensymbol oder eine Direkteingabe lässt sich eine Eingrenzung vornehmen.

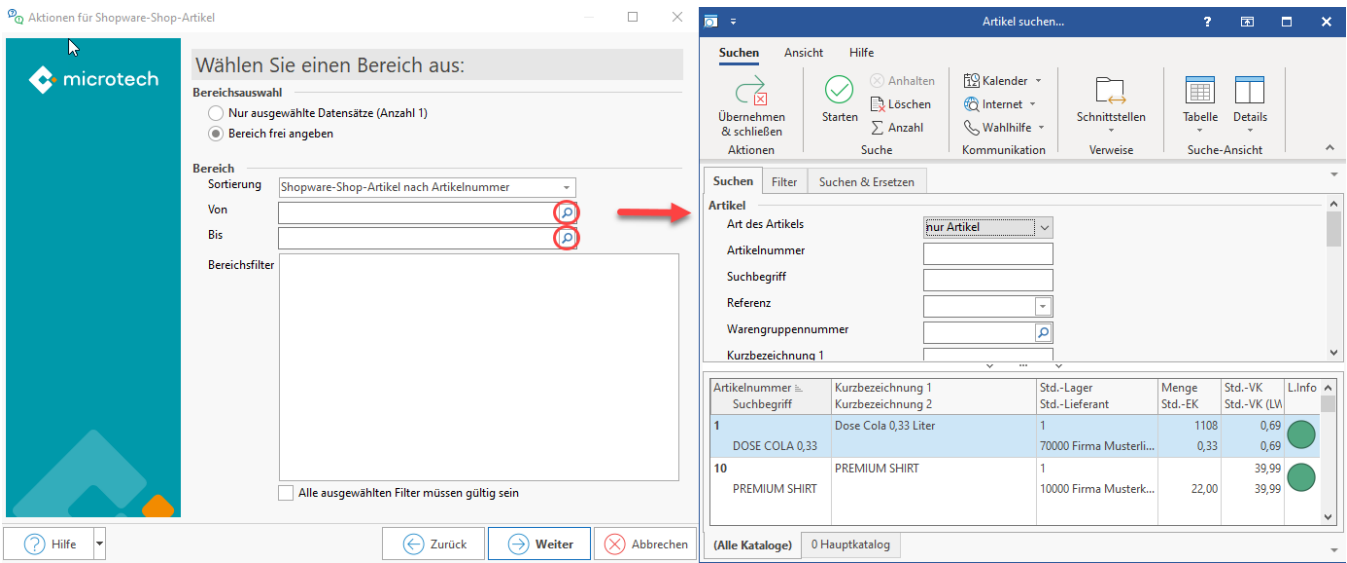

## Systemregeln

- Wenn im Stammartikel Änderungen vorgenommen wurden, werden diese über den Aktualisierungslauf aus dem Stammartikel in den Plattform-Artikel übernommen:
	- Aktualisierungslauf für **Wert der Eigenschaften von Plattform-Artikel:** Aktualisiert alle Werte von Einstell-Optionen, die als Aktualisierungsstufe die Auswahl "Über Aktualisierungslauf" eingestellt haben und sollte entsprechend regelmäßig zur Aktualisierung ausgeführt
	- Aktualisierungslauf für **Einstell-Optionen von Plattform-Artikel:** Fügt einem Artikel alle möglichen Einstelloptionen hinzu. Wird initial durchgeführt bzw. dann, wenn neue Einstelloptionen mehreren Artikeln hinzufügt werden sollen
	- Aktualisierungslauf für **Gruppen-Eigenschaften von Plattform-Artikel**

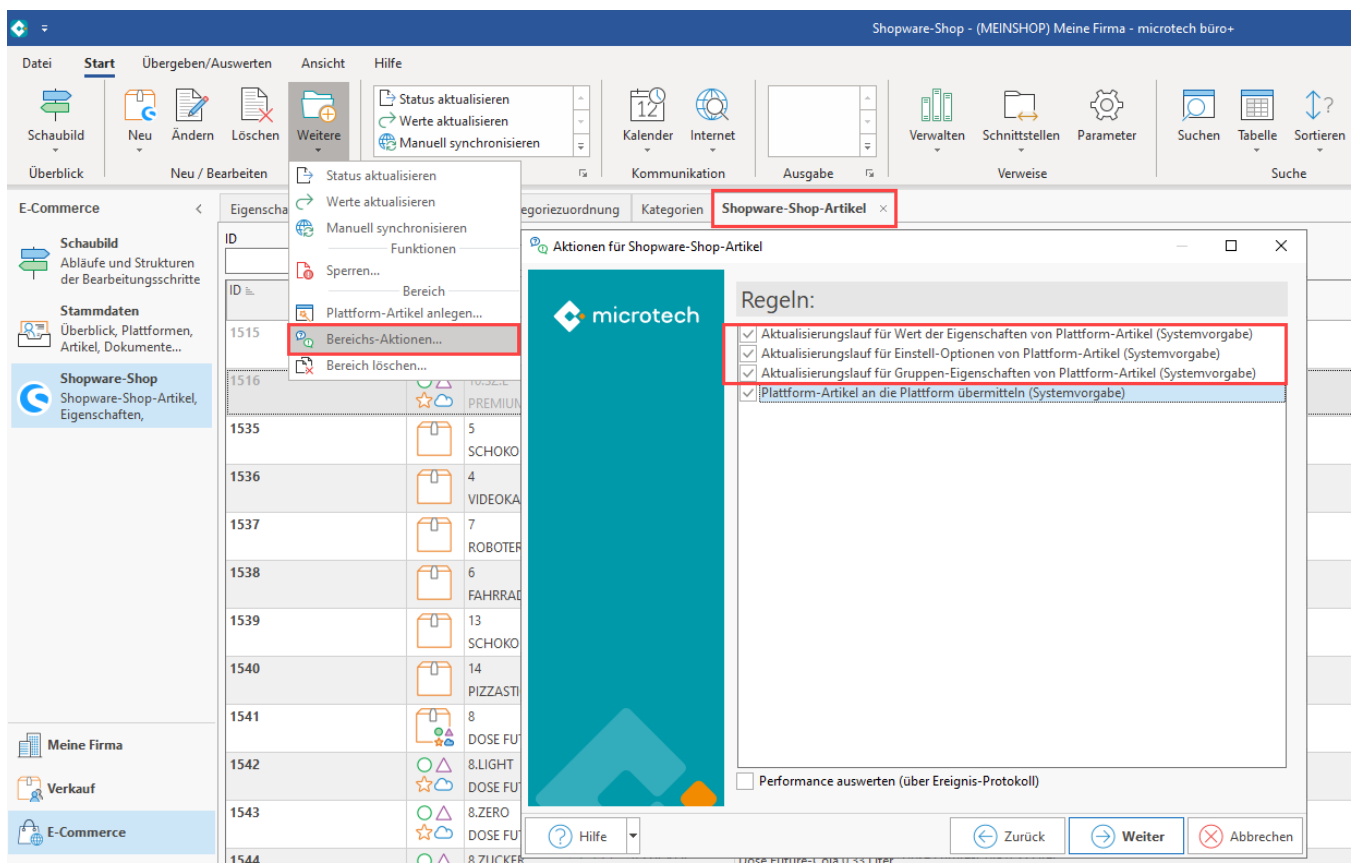

Über das Kennzeichen: "Plattform-Artikel an die Plattform übermitteln" lässt sich der Artikel im Shop aktualisieren.

Soll direkt nach dem Aktualisierungslauf auch eine Übertragung der Plattform-Artikel an den Shop erfolgen, wählen Sie auch dieses Kennzeichen. Der Assistent führt dann Schritt für Schritt die Aktualisierungsläufe durch und synchronisiert mit diesem frischen Stand die Werte in den Shop.

#### ⊙ **Info:**

Sollte bei der Synchronisation von Artikeln an den Shop ein Fehler auftreten, wird dies protokolliert. Der Synchronisations-Lauf verarbeitet die weiteren Artikel, die übertragen werden können. Nicht übertragene Artikel, werden mit der entsprechenden Ursache im Protokoll festgehalten.